# Scientific Programming Practical 8

Introduction

Luca Bianco - Academic Year 2019-20 luca.bianco@fmach.it

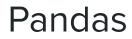

Pandas (**panel-data**) is a very efficient library to deal with **numerical tables** and time series

### Two data structures:

Series: 1D tables DataFrames: 2D tables

https://pandas.pydata.org/

Series are 1-dimensional structures (like lists) containing data. Series are characterized by two types of information: the **values** and the **index** (a list of labels associated to the data). A bit like **list** and a bit like **dictionary**!

A 15

B

C

D

7 20

3

```
import pandas as pd
import random
```

```
print(S)
print("The index:", S.index)
print("The values:", S.values)
```

```
print("-----\n")
print("From dictionary")
#from a dictionary
S1 = pd.Series({"one" : 1, "two" : 2, "ten": 10,
                             "three" : 3, "four": 4, "forty" : 40})
print(S1)
print(S1)
```

```
15
                                     print(S1.index)
    1
                                     print(S1.values)
    5
G
H
   17
Ι
  15
   17
dtype: int64
The index: Index(['A', 'B', 'C', 'D', 'E', 'F', 'G', 'H', 'I', 'L'], dtype='object')
The values: [15 7 20 3 15 1 5 17 15 17]
From dictionary
       40
forty
four
         4
        1
one
ten
       10
three
       3
        2
two
dtvpe: int64
```

```
Index(['forty', 'four', 'one', 'ten', 'three', 'two'], dtype='object')
[40 4 1 10 3 2]
```

Values and index explicitly defined

Series are 1-dimensional structures (like lists) containing data. Series are characterized by two types of information: the values and the index (a list of labels associated to the data). A bit like list and a bit like dictionary!

print(S2.index) print(S2.values) Default index 8 2 2 8 print(S3) 10 3 print(S3.index) 4 1 5 5 print(S3.values) 6 3 7 8 8 9 9 5 dtype: int64 RangeIndex(start=0, stop=10, step=1) [8 2 8 10 1 5 3 8 9 5] . . . . . . . . . . . . . . . . . . . Same value repeated 1.27 0 1.27 1 2 1.27 3 1.27 4 1.27 1.27 5 6 1.27 1.27 7 1.27 8 9 1.27 dtype: float64 RangeIndex(start=0, stop=10, step=1) 

```
print("Default index")
#index added by default
myData = [random.randint(0,10) for x in range(10)]
S2 = pd.Series(myData)
```

print(S2)

```
print("-----\n")
print("Same value repeated")
S3 = pd.Series(1.27, range(10))
```

Data in a series can be accessed by using the **label** (i.e. the index) as in a dictionary or through its **position** as in a list. Slicing is also allowed both by **position** and **index**.

In the latter case, Series[S:E] with S and E indexes, both S and E are included.

```
15
                                                                   A
                                                                       11
                                                                   В
                                                                   С
                                                                        4
import pandas as pd
                                                                   DEFG
                                                                        7
import random
                                                                        4
                                                                       15
#values and index explicitely defined
                                                                   Н
                                                                       14
S = pd.Series([random.randint(0,20) for x in range(0,10)],
                                                                   Τ
                                                                       14
                                                                       17
               index = list("ABCDEFGHIL"))
                                                                   dtype: int64
print(S)
print("")
                                                                  Value at label "A": 15
                                                                   Value at index 1: 11
print("Value at label \"A\":", S["A"])
                                                                   Slicing from 1 to 3:
print("Value at index 1:", S[1])
                                                                   B
                                                                       11
                                                                   C
                                                                        4
print("")
                                                                  dtype: int64
print("Slicing from 1 to 3:") #note 3 excluded
                                                                  Slicing from C to H:
                                                                   C
print(S[1:3])
                                                                   D
                                                                        7
print("")
                                                                   EF
                                                                        1
print("Slicing from C to H:") #note H included!
                                                                        4
                                                                   G
                                                                       15
print(S["C":"H"])
                                                                   H
                                                                       14
print("")
                                                                   dtype: int64
print("Retrieving from list:")
print(S[[1,3,5,7,9]])
print(S[["A", "C", "E", "G"]])
print("")
print("Top 3")
print(S.head(3))
print("")
print("Bottom 3")
print(S.tail(3))
```

Data in a series can be accessed by using the **label** (i.e. the index) as in a dictionary or through its **position** as in a list. Slicing is also allowed both by **position** and **index**.

In the latter case, Series[S:E] with S and E labels, both S and E are included.

```
import pandas as pd
import random
#values and index explicitely defined
S = pd.Series([random.randint(0,20) for x in range(0,10)],
               index = list("ABCDEFGHIL"))
print(S)
print("")
print("Value at label \"A\":", S["A"])
print("Value at index 1:", S[1])
print("")
                                                                   Retrieving from list:
                                                                   B
                                                                       11
print("Slicing from 1 to 3:") #note 3 excluded
                                                                   D
                                                                        7
print(S[1:3])
                                                                        4
                                                                   F
                                                                   Н
                                                                       14
print("")
                                                                       17
print("Slicing from C to H:") #note H included!
                                                                   dtype: int64
print(S["C":"H"])
                                                                       15
                                                                   A
print("")
                                                                   C
                                                                        4
                                                                   E
                                                                        1
                                                                   G
                                                                       15
print("Retrieving from list:")
                                                                   dtype: int64
print(S[[1,3,5,7,9]])
print(S[["A", "C", "E", "G"]])
                                                                   Top 3
                                                                       15
                                                                   A
print("")
                                                                   B
                                                                       11
                                                                        4
                                                                   C
print("Top 3")
                                                                   dtype: int64
print(S.head(3))
                                                                   Bottom 3
print("")
                                                                       14
                                                                   н
print("Bottom 3")
                                                                       14
print(S.tail(3))
                                                                       17
                                                                   dtype: int64
```

Important operations on series:

### **Operator broadcasting**

Operations can automatically be broadcast to the entire Series. This is a quite cool feature and **saves us from looping through the elements of the Series**. **Example:** Given a list of 10 integers and we want to divide them by 2.

Without pandas:

import random

listS = [random.randint(0,20) for x in range(0,10)]

print(listS)

```
for el in range(0,len(listS)):
    listS[el] /=2 #compact of X = X / 2
```

print(listS)

[6, 4, 5, 19, 14, 16, 9, 3, 13, 11] [3.0, 2.0, 2.5, 9.5, 7.0, 8.0, 4.5, 1.5, 6.5, 5.5]

Important operations on series:

### **Operator broadcasting**

Operations can automatically be broadcast to the entire Series. This is a quite cool feature and **saves us from looping through the elements of the Series**. **Example:** Given a list of 10 integers and we want to divide them by 2.

With pandas (operator broadcasting):

```
import pandas as pd
A
      4
           import random
     13
BCDEF
     14
           S = pd.Series([random.randint(0,20) for x in range(0,10)],
      6
                          index = list("ABCDEFGHIL"))
     13
     2
           print(S)
G
           print("")
Н
     19
           S1 = S / 2
I
     20
           print(S1)
      7
dtype: int64
      2.0
A
В
      6.5
C
      7.0
D
      3.0
Е
      6.5
F
      1.0
G
      6.5
H
      9.5
Τ
     10.0
      3.5
dtype: float64
```

Important operations on series:

### **Operator broadcasting**

### Filtering

We can also apply boolean operators to obtain only the **sub-Series** with all the values satisfying a specific condition. This allows us to **filter** the Series.

import pandas as pd import random S = pd.Series([random.randint(0,20) for x in range(0,10)], index = list("ABCDEFGHIL")) print(S) print("") S1 = S > 10print(S1) print("") S2 = S[S > 10]print(S2) 3 AB 3 18 CD 1 EF 12 11 G 4 11 Н I 5 14 L dtype: int64 False A False В C True series of True and False D False Е where condition is/is not True F True met G False Н True T False True dtype: bool 18 C Е 12 F 11 Н 11 14 dtype: int64

| $\mathbf{C}$ | •  |   |   |
|--------------|----|---|---|
| <b>S</b>     | ri | Δ | C |
| JC           |    | C | J |

Important operations on series:

### **Operator broadcasting**

### Filtering

**Computing stats** 

|                                                                       | The data:                       |
|-----------------------------------------------------------------------|---------------------------------|
|                                                                       | A 3                             |
|                                                                       | B 10                            |
| import pandas as pd                                                   | С 3                             |
| import random                                                         | D 4                             |
|                                                                       | E 9                             |
| <pre>S = pd.Series([random.randint(0,10) for x in range(0,10)],</pre> | F 9                             |
| <pre>index = list("ABCDEFGHIL"))</pre>                                | G 5                             |
| print("The data:")                                                    | H O                             |
|                                                                       | I 10                            |
| print(S)                                                              | L 5                             |
| print("")                                                             | dtype: int64                    |
| <pre>print("Its description")</pre>                                   |                                 |
| <pre>print(S.describe())</pre>                                        | Its description                 |
| print("")                                                             | count 10.000000                 |
| <pre>print("Specifying different quantiles:")</pre>                   | mean 5.800000                   |
| print(S.quantile([0.1,0.2,0.8,0.9]))                                  | std 3.489667                    |
| print("")                                                             | min 0.000000                    |
| <pre>print("Histogram:")</pre>                                        | 25% 3.250000                    |
| print(S.value counts())                                               | 50% 5.000000                    |
|                                                                       | 75% 9.000000                    |
| print("")                                                             | max 10.000000                   |
| <pre>print("The type is a Series:")</pre>                             | dtype: float64                  |
| <pre>print(type(S.value_counts()))</pre>                              |                                 |
| print("Summing the values:")                                          | Specifying different quantiles: |
| <pre>print(S.sum())</pre>                                             | 0.1 2.7                         |
| <pre>print("")</pre>                                                  | 0.2 3.0                         |
| print("The cumulative sum:")                                          | 0.8 9.2                         |
| <pre>print(S.cumsum())</pre>                                          | 0.9 10.0                        |
| P. 112 ( 0 1 0 0 0 0 ( ) )                                            | dtype: float64                  |
|                                                                       | Histogram:                      |
|                                                                       | 10 2                            |
|                                                                       |                                 |

The date

9 5

3

4

2

2

2

1

1

dtype: int64

see notes for the complete
results and other features
like Series.fillna(values)

# Plotting data

It is quite easy to plot data in Series and DataFrames thanks to matplotlib

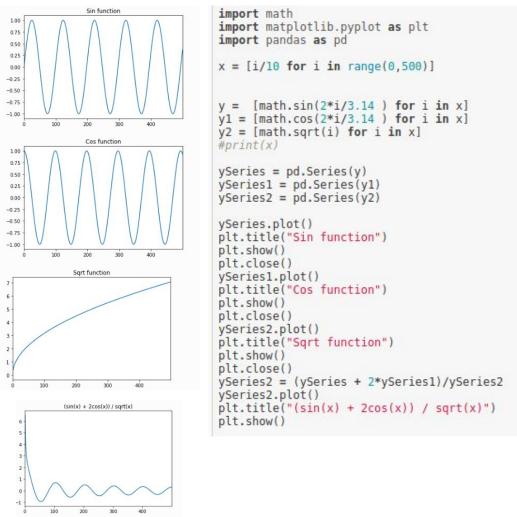

# DataFrames

2D analogous of Series. They have an **index** and several **columns**.

#### Data can be dishomogeneous.

Most of the the things seen for Series apply to DataFrames

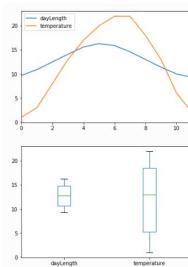

Nov

Dec

10.0

9.3

'Nov', 'Dec'], dtype='object') 6

Index(['dayLength', 'temperature'], dtype='object')

```
import pandas as pd
 myData = {
     "temperature" : pd.Series([1, 3, 8, 13, 17, 20, 22, 22,18, 13,6,2],
                              index = ["Jan", "Feb", "Mar", "Apr", "May", "Jun",
                                       "Jul", "Aug", "Sep", "Oct", "Nov", "Dec"]
     "dayLength" : pd.Series([9.7, 10.9, 12.5, 14.1, 15.6, 16.3, 15.9,
                              14.6,13,11.4,10,9.31,
                             index = ["Jan", "Feb", "Mar", "Apr", "May", "Jun",
                                       "Jul", "Aug", "Sep", "Oct", "Nov", "Dec"]
DF = pd.DataFrame(myData)
 print(DF)
 print(DF.columns)
 print(DF.index)
     dayLength temperature
            9.7
Jan
           10.9
                             3
Feb
          12.5
                             8
Mar
Арг
          14.1
                           13
                           17
May
          15.6
           16.3
                           20
Jun
                           22
Jul
          15.9
           14.6
                           22
Aug
           13.0
                           18
Sep
                           13
0ct
           11.4
```

Index(['Jan', 'Feb', 'Mar', 'Apr', 'May', 'Jun', 'Jul', 'Aug', 'Sep', 'Oct',

# DataFrames

We can **load external files**, extract info and apply operators, broadcasting and filtering...

```
1. Select by column DataFrame[col] returns a Series
```

- 2. Select by row label DataFrame.loc[row\_label] returns a Series
- 3. Select row by integer location DataFrame.iloc[row\_position] returns a Series
- 4. Slice rows DataFrame[S:E] (S and E are labels, both included) returns a DataFrame
- 5. Select rows by boolean vector DataFrame[bool\_vect] returns a DataFrame

|        | Sales      | Profit  | Product Category |
|--------|------------|---------|------------------|
| Row ID |            |         |                  |
| 1      | 261.5400   | -213.25 | Office Supplies  |
| 49     | 10123.0200 | 457.81  | Office Supplies  |
| 50     | 244.5700   | 46.71   | Office Supplies  |
| 80     | 4965.7595  | 1198.97 | Technology       |
| 85     | 394.2700   | 30.94   | Office Supplies  |
| 86     | 146.6900   | 4.43    | Furniture        |
| 97     | 93.5400    | -54.04  | Office Supplies  |
| 0.927  |            |         |                  |

```
import pandas as pd
```

```
Load from file
```

orders = pd.read\_csv("file\_samples/sampledata\_orders.csv", sep=",", index\_col =0, header=0)

```
print("The Order Quantity column (top 5)")
print(orders["Order Quantity"].head(5))
print("")
print("The Sales column (top 10)")
print(orders.Sales.head(10))
print("")
print("The row with ID:50")
r50 = orders.loc[50]
print(r50)
print(r50)
print("")
print("The third row:")
print(orders.iloc[3])
```

```
print("The Order Quantity, Sales, Discount and Profit of the 2nd,
4th, 6th and 8th row:")
print(orders[1:8:2][["Order Quantity", "Sales","Discount", "Profit"]])
print("The Order Quantity, Sales, Discount and Profit of orders with
discount > 10%:")
print(orders[orders["Discount"] > 0.1][["Order Quantity", "Sales",
"Discount", "Profit"]])
```

### see notes for results

# Merging DataFrames

pandas.merge(DataFramel, DataFrame2, on="col name", how="inner/outer/left/right")

### DFs1

### DFs2

|                                                                                                    | -                                                                                                    | _                                                                                                    |
|----------------------------------------------------------------------------------------------------|----------------------------------------------------------------------------------------------------|----------------------------------------------------------------------------------------------------|
| <ol> <li>how = inner : non-matching entries are<br/>discarded;</li> <li>how = left : ids are taken from the first<br/>DataFrame;</li> </ol> | id type<br>0 SNP_FB_0411211 SNP<br>1 SNP_FB_0412425 SNP<br>2 SNP_FB_0942385 SNP<br>3 CH01f09 SSR<br>4 Hi05f12x SSR<br>5 SNP_FB_0942712 SNP         | chr id<br>0 1 SNP_FB_0411211<br>1 15 SNP_FB_0412425<br>2 7 SNP_FB_0942385<br>3 9 CH01f09<br>4 1 SNP_FB_0428218                                                         |
| <ol><li>how = right : ids are taken from the second</li></ol>                                                                               |                                                                                                    |                                                                                                    |
| DataFrame;                                                                                                    |                                                                                                    |                                                                                                    |
| <pre>4. how = outer : ids from both are retained.</pre>                                                                                     | Inner merge (only common in both)<br>id type chr<br>0 SNP_FB_0411211 SNP 1<br>1 SNP_FB_0412425 SNP 15<br>2 SNP_FB_0942385 SNP 7<br>3 CH01f09 SSR 9 | Right merge (IDS from DFs2)<br>id type chr<br>0 SNP FB_0411211 SNP 1<br>1 SNP_FB_0412425 SNP 15<br>2 SNP_FB_0942385 SNP 7<br>3 CH01f09 SSR 9<br>4 SNP FB 0428218 NaN 1 |
| <pre>inJ = pd.merge(DFs1,DFs2, on = "id", how = "inner")</pre>                                                                              | Laft manage (TDC from DC-1)                                                                                                    |                                                                                                    |
| print(inJ)                                                                                                    | Left merge (IDS from DFs1)                                                                                                    | Outer merge (IDS from both)                                                                                                    |
|                                                                                                    | id type chr<br>0 SNP_FB_0411211 SNP 1<br>1 SNP_FB_0412425 SNP 15                                                                                   | id type chr<br>0 SNP_FB_0411211 SNP 1<br>1 SNP_FB_0412425 SNP 15                                                                                                    |
| <pre>leftJ = pd.merge(DFs1,DFs2, on = "id", how = "left")</pre>                                                                             | 2 SNP_FB_0942385 SNP 7<br>3 CH01f09 SSR 9                                                                                                    | 2 SNP_FB_0942385 SNP 7                                                                                                    |
|                                                                                                    | 4 Hi05f12x SSR NaN                                                                                                    | 3 CH01f09 SSR 9                                                                                                    |
|                                                                                                    | 5 SNP FB 0942712 SNP NaN                                                                                                    | 4 Hi05f12x SSR NaN<br>5 SNP FB 0942712 SNP NaN                                                                                                    |
|                                                                                                    |                                                                                                    | 6 SNP FB 0428218 NaN 1                                                                                                    |
|                                                                                                    |                                                                                                    | · · · · · · · · · · · · · · · · · · ·                                                                                                    |

import pandas as pd

# Merging DataFrames

Columns we merge on do not necessarily need to be the same, we can specify a correspondence between the row of the first dataframe (the one on the left) and the second dataframe (the one on the right) specifying which columns must have the same values to perform the merge.

This can be done by using the parameters right on = column name and left on = column name

```
d = dict({"A" : [1,2,3,4], "B" : [3,4,73,13]})
d2 = dict({"E" : [1,4,3,13], "F" : [3,1,71,1]})
DF = pd.DataFrame(d)
DF2 = pd.DataFrame(d2)
merged onBE = DF.merge(DF2, left on = 'B', right on = 'E', how = "inner")
merged onAF = DF.merge(DF2, right on = "F", left on = "A", how = "outer")
print("DF:")
                                                   DF:
print(DF)
                                                           В
print("DF2:")
                                                       А
                                                           3
                                                    0
                                                      1
print(DF2)
                                                       2
                                                           4
print("\ninner merge on BE")
                                                    2
                                                         73
                                                      3
print(merged onBE)
                                                    3
                                                      4 13
print("\nouter merge on AF:")
                                                   DF2:
print(merged onAF)
                                                        E
1
                                                            F
                                                    0
                                                            3
                                                        4
                                                   1
                                                            1
                                                    2
                                                       3
                                                          71
                                                    3
                                                      13
                                                            1
                                                   inner merge on BE
                                                       A
                                                           В
                                                               E
                                                                   F
                                                     1
                                                         3
                                                             3 71
                                                   0
                                                   1
                                                      2
                                                           4
                                                               4
                                                                   1
                                                   2
                                                     4
                                                         13
                                                             13
                                                                  1
```

| ou | ter m | erge o | n AF: |      |
|----|-------|--------|-------|------|
|    | A     | В      | E     | F    |
| 0  | 1.0   | 3.0    | 4.0   | 1.0  |
| 1  | 1.0   | 3.0    | 13.0  | 1.0  |
| 2  | 2.0   | 4.0    | NaN   | NaN  |
| 3  | 3.0   | 73.0   | 1.0   | 3.0  |
| 4  | 4.0   | 13.0   | NaN   | NaN  |
| 5  | NaN   | NaN    | 3.0   | 71.0 |

# Grouping DataFrames

The split-apply-aggregate paradigm

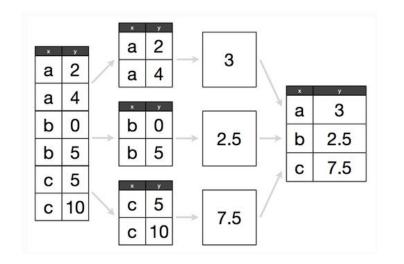

import pandas as pd Grouping DataFrames test = {"x": ["a", "a", "b", "b", "c", "c" ],
 "y" : [2,4,0,5,5,10] DF = pd.DataFrame(test) print(DF) print("") The split-apply-aggregate qDF = DF.groupby("x")paradigm for i,g in gDF: х y print("Group: ", i) а 2 a 4 print(q) 2 b 0 print(type(g)) 3 b 5 4 C 5 2 а aggDF = gDF.aggregate(pd.DataFrame.mean) 5 10 С 3 2 print(aggDF) а 4 a Group: a 4 а X y 3 а a 2 0 0 b 0 b а 4 2.5 2.5 b <class 'pandas.core.frame.DataFrame'> 5 b 5 b 7.5 Group: b С 5 С x y b Θ 2 5 С c 10 7.5 3 b 5 <class 'pandas.core.frame.DataFrame'> c 10 Group: c х y С 5 C 10 5 <class 'pandas.core.frame.DataFrame'> y X 3.0 a 2.5 b 7.5 C

# **Grouping DataFrames**

|        | Sales      | Profit  | Product | Category  |  |
|--------|------------|---------|---------|-----------|--|
| Row ID |            |         |         |           |  |
| 1      | 261.5400   | -213.25 | Office  | Supplies  |  |
| 49     | 10123.0200 | 457.81  | Office  | Supplies  |  |
| 50     | 244.5700   | 46.71   | Office  | Supplies  |  |
| 80     | 4965.7595  | 1198.97 | Te      | echnology |  |
| 85     | 394.2700   | 30.94   | Office  | Supplies  |  |
|        |            |         |         |           |  |

Group: Furniture Group: Office Supplies Group: Technology

Count elements per category: Office Supplies 4610 Technology 2065 Furniture 1724 Name: Product Category, dtype: int64

Total values:

|                  | Sales          | Profit     |
|------------------|----------------|------------|
| Product Category |                |            |
| Furniture        | 5178590.542    | 117433.03  |
| Office Supplies  | 3752762.100    | 518021.42  |
| Technology       | 5984248.182    | 886313.52  |
| Mean values (sor | ted by profit) | :          |
|                  | Sales          | Profit     |
| Product Category |                |            |
| Furniture        | 3003.822820    | 68.116607  |
| Office Supplies  | 814.048178     | 112.369072 |
| Technology       | 2897.941008    | 429.207516 |
| 12.000           |                |            |

The most profitable is Technology

#### **Questions:**

How many Product categories? Total sales and profits per category? What is the most profitable category?

import pandas as pd import matplotlib.pyplot as plt

```
SPC = orders[["Sales","Profit", "Product Category"]]
print(SPC.head())
```

SPC.plot(kind = "hist", bins = 10)
plt.show()

```
print("")
grouped = SPC.groupby("Product Category")
for i,g in grouped:
    print("Group: ", i)
```

print("Mean values (sorted by profit):")
mv\_sorted = grouped.aggregate(pd.DataFrame.mean).sort\_values(by="Profit")
print(mv\_sorted)
print("")
print("The most profitable is {}".format(mv\_sorted.index[-1]))

# http://pandas.pydata.org/pandas-docs/stable/api.html

#### andas 0.20.3 documentation »

#### Table Of Contents

What's New Installation Contributing to pandas Package overview 10 Minutes to pandas Tutorials Cookbook Intro to Data Structures Essential Basic Functionality Working with Text Data Options and Settings Indexing and Selecting Data MultiIndex / Advanced Indexing Computational tools Working with missing data Group By: split-apply-combine Merge, join, and concatenate Reshaping and Pivot Tables Time Series / Date functionality Time Deltas Categorical Data Visualization Styling IO Tools (Text, CSV, HDF5, ...) Remote Data Access Enhancing Performance Sparse data structures Frequently Asked Questions (FAQ) rpy2 / R interface pandas Ecosystem Comparison with R / R libraries Comparison with SQL Comparison with SAS **API Reference**  Input/Output Pickling pandas.read pickle Flat File - nandae road table

#### **API Reference**

This page gives an overview of all public pandas objects, functions and methods. In general, all classes and functions exposed in the top-level pandas.\* namespace are regarded as public.

Further some of the subpackages are public, including pandas.errors, pandas.plotting, and pandas.testing. Certain functions in the the pandas.io and pandas.tseries submodules are public as well (those mentioned in the documentation). Further, the pandas.api.types subpackage holds some public functions related to data types in pandas.

Warning: The pandas.core, pandas.compat, and pandas.util top-level modules are considered to be PRIVATE. Stability of functionality in those modules in not guaranteed.

#### Input/Output

#### Pickling

read\_pickle(path[, compression]) Load pickled pandas object (or any other pickled object) from the specified

#### Flat File

| read_table(filepath_or_buffer[, sep,])           | Read general delimited file into DataFrame                 |
|--------------------------------------------------|------------------------------------------------------------|
| read_csv(filepath_or_buffer[, sep,])             | Read CSV (comma-separated) file into DataFrame             |
| read_fwf(filepath_or_buffer[, colspecs, widths]) | Read a table of fixed-width formatted lines into DataFrame |
| read_msgpack(path_or_buf[, encoding, iterator])  | Load msgpack pandas object from the specified              |

#### Clipboard

read clipboard([sep]) Read text from clipboard and pass to read table.

Excel

# First things first

We are going to need some libraries

import pandas as pd import matplotlib.pyplot as plt import numpy as np

In Linux you can install the libraries by typing in a terminal sudo pip3 install matplotlib, sudo pip3 install pandas and sudo pip3 install numpy (or sudo python3.X -m pip install matplotlib, sudo python3.X -m pip install pandas and sudo python3.6 -m pip install numpy ), where X is your python version.

In Windows you can install the libraries by typing in the command prompt (to open it type cmd in the search) pip3 install matplotlib, pip3 install pandas and pip3 install numpy.

### http://qcbsciprolab2019.readthedocs.io/en/latest/practical8.html

#### Exercises

 The file top\_3000\_words.txt is a one-column file representing the top 3000 English words. Read the file and for each letter, count how many words start with that letter. Store this information in a dictionary. Create a pandas series from the dictionary and plot an histogram of all initials counting more than 100 words starting with them.

#### Show/Hide Solution

2. The file filt\_aligns.tsv is a tab separated value file representing alignments of paired-end reads on some apple chromosomes. Paired end reads have the property of being X bases apart from each other as they have been sequenced from the two ends of some size-selected DNA molecules.

#### Read 1

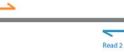

Each line of the file has the following information

readID\tChrPEl\tAlignmentPosition1\tChrPE2\tAlignmentPosition2. The two ends of the same pair have the same readID. Load the read pairs aligning on the same chromosome into two dictionaries. The first ( inserts ) having readID as keys and the insert size (i.e. the absolute value of AlignmentPosition1 - AlignmentPosition2) as value. The second dictionary ( chrs )will have readID as key and chromosome ID as value. Example:

readID Chrll 31120 Chrll 31472 readID1 Chr7 12000 Chrll 11680

will result in:

```
inserts = {"readID" : 352, "readID1" : 320}
chrs = {"readID" : "Chr11", "readID1" : "Chr7"}
```